作为虚拟币行业人士而言,我们经常都会说到telegram玩法推荐时有很多细节是需 要注意的。你知道telegram怎么玩的?今天就让小编跟你们说说吧!

1、点开telegram,点击开始

2、在选择国家处选择中国China,填写手机号码,最后点"√"进入下一步。

3、输入验证码后,完成注册,这里都是英文界面,接着就是进行汉化,点击右上 方"放大镜"图标。

4、搜索框中输入@zh\_CN,然后点开。

5、点击"JOIN"加入电报群,找到"Android.xml"再点击"箭头"图标进行下 载,最后点击"三个小灰点"的图标

6、点击Apply localization file。然后选择中文。

7、然后就能完成汉化了。

加入电报群

1、点击右上角"搜索"图标。

2、每个电报群都有一个加群链接,类似微信群的加群二维码和QQ群的群号。在" 搜索框"填写要加入电报群的加群链接,然后点开。接着点击屏幕下方的 加入。

3、现在电报群就加入成功了。

01

 国内网络无法使用telegram(电报),在注册和使用前,需先给手机或电脑安装一个 网络工具,连上网络工具,可以通过手机号注册,在注册时注意显示的国家,国内 手机要选择 China

+86。手机设备一般会有来电,验证电话来了不用接听, Telegram 检查到来电后自动验证。电脑和 iPad 则是通过短信验证码验证。

 鉴于目前越来越严峻的通讯监控,越来越多的人开始到国外玩电报(Telegram) , 国内网络无法使用telegram(电报), 在注册和使用前, 需先给手机或电脑安装一 个网络工具,连上网络工具,可以通过手机号注册,在注册时注意显示的国家,国 内手机要选择 China

+86。手机设备一般会有来电,验证电话来了不用接听, Telegram 检查到来电后自动验证。电脑和 iPad 则是通过短信验证码验证。登陆时有一点需 要注意,如果你在手机端已经登陆了再去电脑端登陆时,验证码会发送到手机端的 Telegram 中。当电脑端通过验证登陆成功后,手机端 Telegram 还有接收到已登录的通知和登录时的 IP 地址。

 然后我们就会看到已经顺利进入Telegram界面。这就是下载使用Telegram的基本 步骤,之后你就可以按照自己的喜好设置自己的昵称/姓名、头像、简介、电话号码 等,开始自己的Telegram之旅啦。以上就是DaDaqq.com从准备,到下载,再到 可以开始使用Telegram的完整步骤。

此外,还有几点Tips可以助你更愉悦高效地使用这款软件。

1、设置自己的用户名/id,让你或你的群组可以被搜索注意:用户名id和昵称/姓 名不是一回事, 姓名是别人直接看到的你的称号, 而用户名id的最大作用是, 别人 可以通过搜索用户名搜索到你。这也是为什么很多人感到奇怪,搜索群组名、或者 搜索朋友名字的时候,总是搜索不到的原因。因为Telegram支持的是对用户名id的 搜索。

 2、通过邀请链接加入群组对于朋友给你推荐的有价值的区块链项目社区,你可以 直接点击邀请链接加入群组,在数据和存储项,使用移动数据流量时,设置为禁用 自动下载,动图和小视频那是非常的费流量。

为了尽可能的保护隐私,这里给出一些 Telegram 的隐私设置可供参考。

 首先打开 Telegram "设置(Setting)——隐私和安全(Privacy and Security)"。

?1.1-手机号码(Phone Number)

??这项设置可避免您的手机号被他人可见而泄露隐私。

? ? 1. 谁能看见我的手机号码?

? ? 建议设置为 没有人(Nobody)。

? ? 2. 谁能通过手机号码找到我?

? ? 建议设置为 我的联系人(My Contacts)。

1.2- 最后可见 在线状态(Last Seen Online)

?? 按需设置, 是否允许其他人看见您的在线状态。

1.3- 资料头像(Profile Photo)

? ? 按需设置, 是否允许其他人看见您的头像。

1.4- 转发消息来源(Forwarded Messages)

?? 按需设置, 是否允许其他人通过"转发自您的消息"来查看您的个人资料。

? ? 建议设置为 没有人(Nobody)。

1.5- 语音通话(Calls)

? ? 按需设置, 是否允许其他人给您拨打语音通话。

? ? 如果您不希望他人给你拨打语音通话,则建议设置为 没有人(Nobody)。

1.6- 邀请群组(Groups)

? ? 按需设置, 是否允许其他人将您拉入群组。

? ? 为了避免被拉入广告骚扰群组,建议设置为 我的联系人(My Contacts)。

本地密码只是本设备打开 Telegram 的应用密码, 不会同步到云端或其他设备, 如 果忘记,则需要删除重新安装App登录账户。

如果您使用 iOS 手机客户端, 当您开启此项密码, 则在聊天列表页面会显示一个 小锁图标,点击该图标,Telegram 会立即锁定应用,要求输入本地密码后才可查看内容。

 如果您使用 Android 手机客户端,当您开启此项密码,则在聊天列表页面会显示 一个小锁图标,点击该图标,Telegram 在由其他App切换回来后,要求输入本地密码后才可查看内容。同时在 Android 手机客户端还有一个设置"在任务切换页面显示内容",如果关闭此设置,则在"

任务切换页面"看不到 Telegram 的消息界面, 在 Telegram 内也无法截屏。

如果您的手机会被他人使用,推荐您设置本地密码。

 两步验证是登录账户时,除了验证码之外的第二道密码,设置时可以编写提示词和 救援邮箱, 此密码忘记将导致无法登录 Telegram 账户, 只能注销账号重新注册。

为了账号安全,强烈推荐您设置两步验证密码。

这里可以看到所有登录此账号的设备,包括设备型号、系统、IP地址、登录时间。

可以在这里退出陌生/可疑/不再使用的登录进程。

 这里可以设置 Telegram 账户多久不登录会自动删除,最短可选一个月,最长可选一年。

 也就是说,Telegram 账户并不是永久的,如果超时间不登录,则会自动注销账号,只能重新注册。

如果您打算长期使用此账号,推荐您设置为一年(1 Year)。

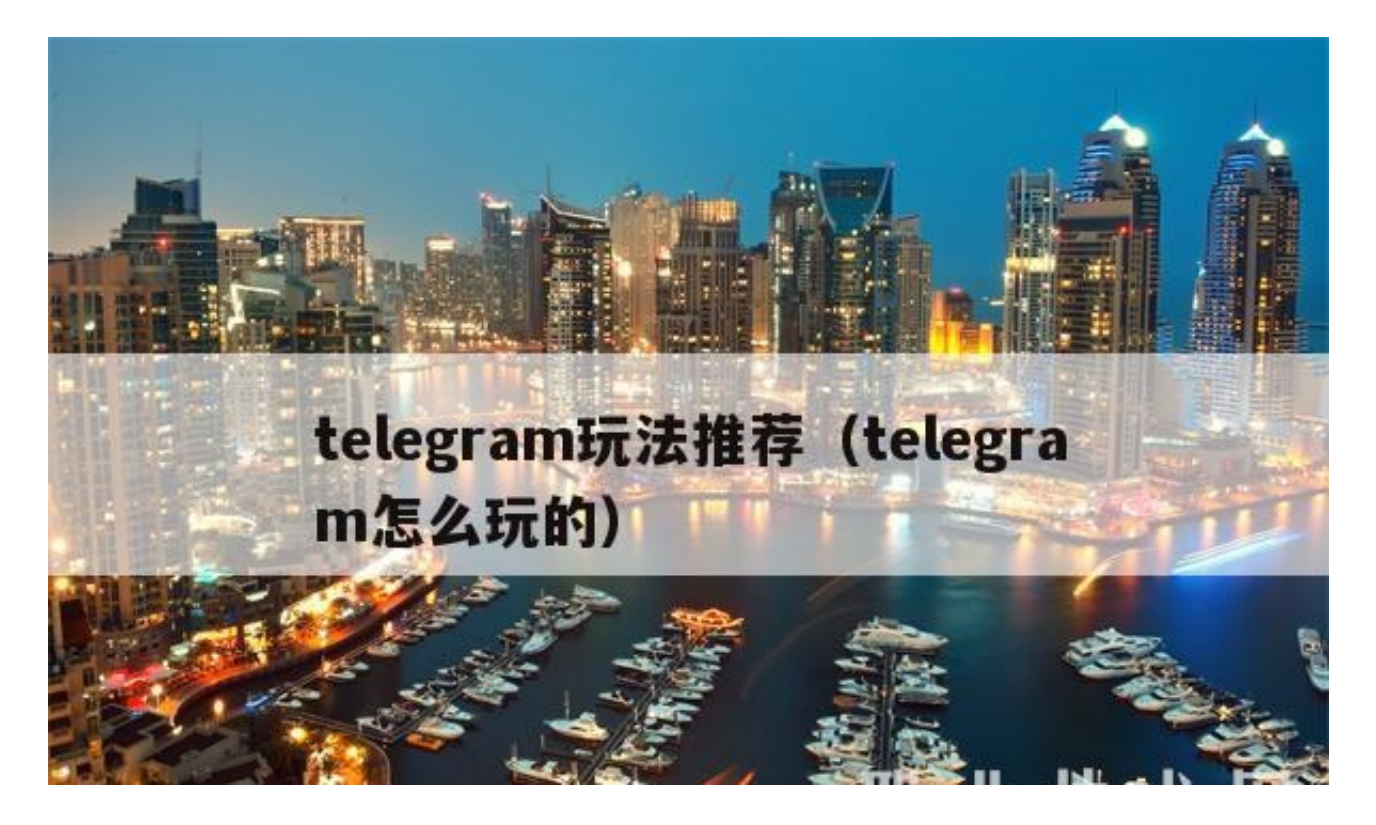

Telegram 是一款跨平台即时通讯软件,可以认为是类似微信、WhatsApp、Line

的应用。2013 年由杜洛夫兄弟( Nikolai and Pavel Durov)创建,创建之初最大的亮点是其极高的信息加密技术,杜洛夫在 Telegram 上线的当年曾经宣布,谁能破解 Telegram 发出的信息即可获得 20 万 美金奖金,结果没有一人能破解,而且随后官方还公布了破解方法。就是这么一个 开放又极其重视通讯安全性的公司,成立四年不到,2017 年官方宣布用户已经超过一亿,而且用户规模还在以惊人的速度增长。

 Telegram 除了极高的安全性,我觉得它是真正把 IM 体验做到极致的。各种交互神细节,简直颠覆想象,尤其是在 IM 已被微信垄断多 年,而微信的设计迭代又是出了名的克制,难得一见令人耳目一新的设计。所以, 为了帮助大家更好地理解 Telegram 的出色表现,我拿大家都非常熟悉的微信做对比。

 作为即时通讯工具,状态及时反馈非常重要。Telegram 在全局都有及时的状态反 馈,会话列表、一对一会话、群聊,能非常及时看到对方的输入状态,从而及时响 应。同时每条消息都有已读标记,让聊天状态反馈更及时。

Telegram 的贴纸交互很有意思,点一个贴纸能快速预览整套贴纸,并且能从当前 的贴纸预览里快速发送贴纸给对方。而大家熟悉的微信添加贴纸(这里说明一下, 大家习惯说的「表情包」其实不够准确,准确的说法是「贴纸」,因为表情包不一 定是表情,也可能是其他图像)交互则非常笨拙,要点很多步,这里就不赘述了。

 除了非常丰富的贴纸库之外,Telegram 还有一个搜 gif 动图的引擎。通过这个 gif 引擎,你几乎能搜到网络上绝大部分的动图,简直不要太爽。

Telegram 的群聊支持 5 万人, 是不是听起来感觉吊炸天 ? 想象一下如果微信支持 上万人的群聊,估计是个灾难现场。消息可能没法看了。我在很多几千人的群待过 , Telegram 的做法是, 每次进来群聊, 消息是定位到最早的未读的, 如果你一次 没读完,下次进来还是定位到上次未读完的地方。这种做法非常好的解决了信息过 载的问题。回想微信几百人的群聊,是不是要疯掉的感觉。每次进来自动全部标为 已读,点到最早的未读看,必须得一次看完,不然下次进来就默认已读了,如果群 消息不断增加,这时候想去看更早的未读简直是灾难。

 还有另外一个更牛的功能,Telegram 支持针对消息的回复,不管是图片还是文字 ,都可以回复,让信息的互动更有语境。如果还理解不了这个功能的好处,可以想 想微信聊天时,你想要回复对方早前发的一张图片,怎么做?一般的做法都是再次 转发这张图片,然后跟着发消息。如果对方不巧在你未打完字之前又发了新的消息 ,那就崩溃了。。。说到底,微信这种交互方式是不科学的,也一直没去解决。电 脑端的微信倒是有引用的功能,但也仅限于文字。

 看 Telegram 上的会话之间的引用,非常高效,富有语境。引用的段落还可以点一 下跳转到原消息的位置。

在手机上输入框未发出的消息,打开电脑端即时同步过来!实在太方便了!

另外, Telegram 的所有历史记录在所有设备都是同步的, 想想微信, 换手机时迁 移历史记录的麻烦。。。

 聊天记录里的文件有分类,非常方便查找。再对比下微信的文件查找,简直是灾难 。。

Telegram 还支持给聊天消息打 tag, 这样消息可以归类, 方便以后查找和回溯。

Telegram 开放了大量的 API, 让用户可以自己定义聊天机器人。机器人类似于微 信的小程序,可以完成很多标准化的自动化任务。比如我在的一个读书群里,群主 设计了一个会统计群友推荐书目热度的 bot,每天发出图书热度榜。它还会自动提 醒发水化内容的群友,省去了管理员大量的工作。

作为一名交互设计师,在用 Telegram 的时候经常被它考究的交互细节打动。比如 ,当前如果在一个聊天会话中,这时来消息,从顶部的消息 banner 点进去是嵌套 在当前会话的一个临时会话,返回依然在之前的会话中,很方便。微信的做法是只 会震动提醒,完全没办法去回复,必须退出当前会话回到首页的列表才能回复。

再比如,对消息气泡左滑快速回复该条消息。

再再比如,网页链接有内容预览,简直太方便了!

 再比如,消息气泡中的链接转换成了对应的文本,阅读更友好。一般 IM 的消息气泡如果包含链接,是不会转换成文本的。

 还有很多很多神细节,不赘述了,强烈建议大家去体验一下。目前 Telegram 是被墙了的,大家研究下如何科学上网吧。

 用了将近一年 Telegram,在看着它飞速迭代的同时,也被它各种超乎想象的设计 所征服。安全、优雅、大量击中痛点的功能、高度可定制的聊天体验…所有这些都 让 Telegram 成为独一无二的后起之秀。可怕的是, Telegram 还在以惊人的速度迭代,期待更多惊喜吧。

telegram玩法推荐的介绍就聊到这里吧,感谢你花时间阅读本站内容,更多关于te

legram怎么玩的、telegram玩法推荐的信息别忘了在Dadaqq.coM网站进行查找 喔。